# **Connection HDPlayer - CLOUD**

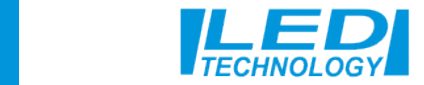

### **1- We open the website and go through registrations in the Cloud system. www.led-cloud.com/ We will use the registered username for the connection Cloud with display.**

#### Polskie · **www.led-cloud.com/** Cit  $\eta_{\rm c}$ **XiaoHui Cloud** Zarejestrowany rachunek **Download Avenue** Polskie v Priskie v **User name** mano ఘ search **User name User password** English **XiaoHui Cloud** Policie  $\mathbb{Z}$ a **User password** Deutsch **User name** русский Ш francais 반국어 **User password** Bahasa Mela 9328 Português 日本語 Zapomnij hask Zarejestro **User name** Zapomnii hask

### **2- When we have registered the Cloud service, we use the programs HDPlayer and connect the display to the Cloud server.**

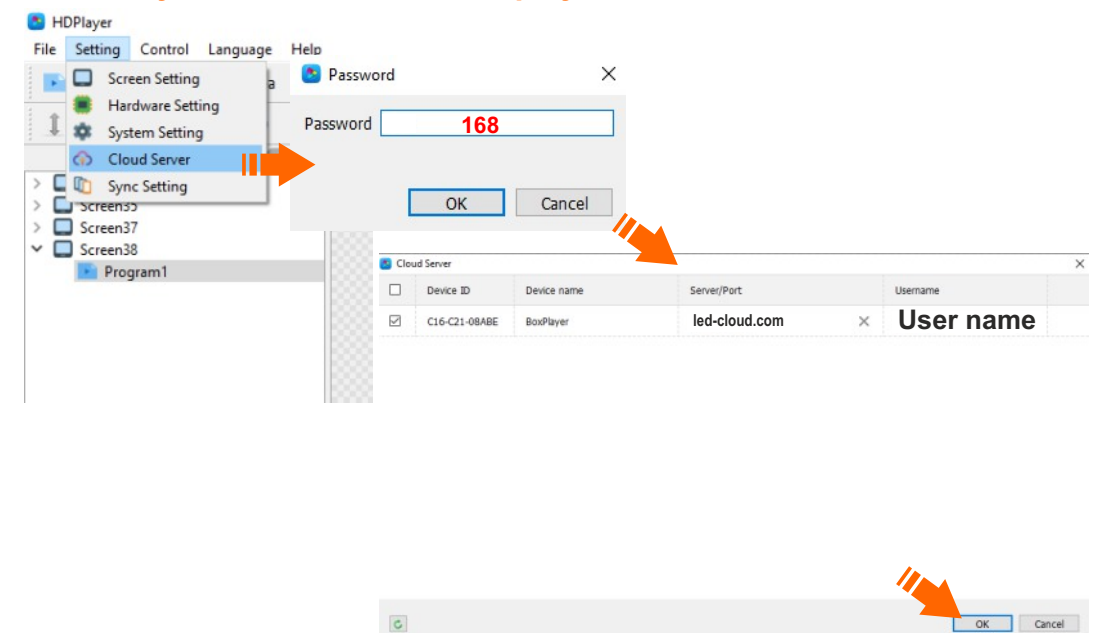

## **3- Remember to turn the display on and off after making changes.**

# **4- We open the website and log in to Cloud, after logging in, our display will be visible as online.**

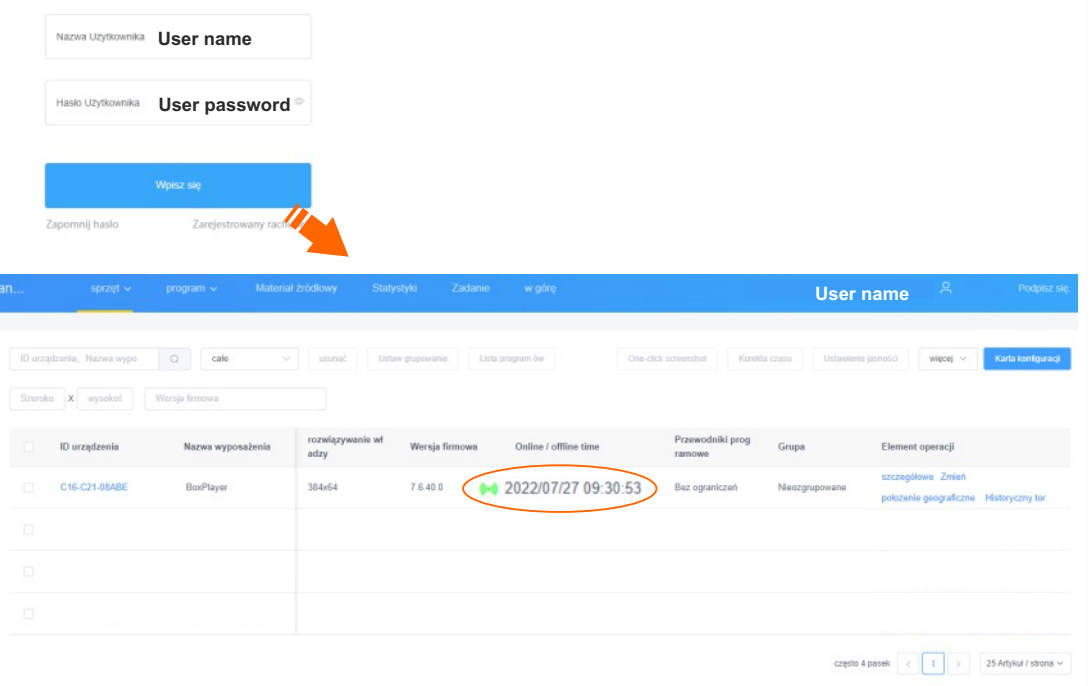